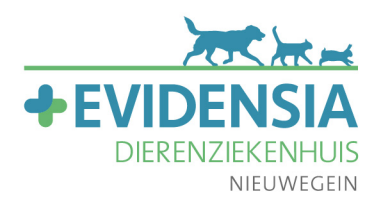

# **Belangrijk!**

Om de vragenlijst in te kunnen vullen moet u deze eerst dowloaden en opslaan. Begin NIET met invullen in uw web browser want dan kunt u de vragenlijst niet opslaan. MAC GEBRUIKERS LET OP! Niet in voorvertoning openen, invullen of opslaan. WINDOWS 10 GEBRUIKERS LET OP! Niet in Edge of andere browsers openen, invullen of opslaan.

Zorg dat u de vragenlijst opent en bewerkt in de laatste versie van Adobe Reader. Als u de vragenlijst niet in de laatste versie van Adobe Reader opent en bewerkt kunnen er fouten ontstaan waardoor de vragenlijst helaas niet meer bewerkt kan worden. Adobe Reader is gratis en geschikt voor PC, tablet en smartphone.

STAP 1. Download [de laatste versie van Adobe Reader](https://get.adobe.com/nl/reader/) of, als u deze al heeft, open het programma. STAP 2. Ga in Adobe Reader naar 'Openen...'.

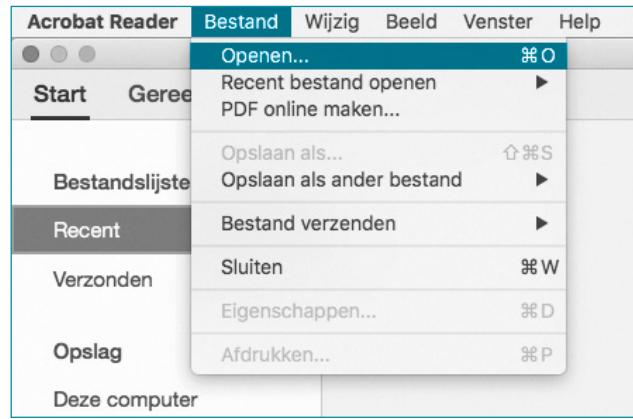

STAP 3. Selecteer het formulier en start met invullen.

**VERGEET NIET HET FORMULIER REGELMATIG TE BEWAREN.**

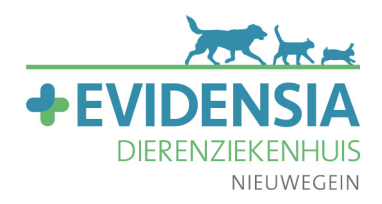

## **Ged[ragsgeneeskun](mailto:valeriesheehy@gmail.com)de Beeldmateriaal Formulier**

Film s.v.p. uw huisdier:

- Bij de 'normale' gang van zaken op een 'normale' dag in het leven van uw huisdier, waarbij alles ook in de 'normale' volgorde is
- Als hij/zij alleen thuis is
- Bij trainingen en oefeningen
- Bij nieuw of veranderd gedrag
- Bij incidenten met ongewenst gedrag als iemand dat veilig kan opnemen. A.u.b. niet agressieve, reactieve of angstige incidenten expres opwekken!

Mocht u een webcam willen kopen om uw huisdier(en) te kunnen filmen terwijl u afwezig bent, kunt u hiervoor bijv. [www.dropcam.com](https://www.dropcam.com) raadplegen. Een goedkoper alternatief is om uw huidige camera/smartphone/tablet/computer te gebruiken i.c.m. software zoals [www.deskshare.com](http://www.deskshare.com/wcm.aspx). Inmiddels is er ook een [handige App](https://itunes.apple.com/us/app/lapse-it-time-lapse-stop-motion/id539108382?mt=8) (alleen voor iPhone of iPad) beschikbaar.

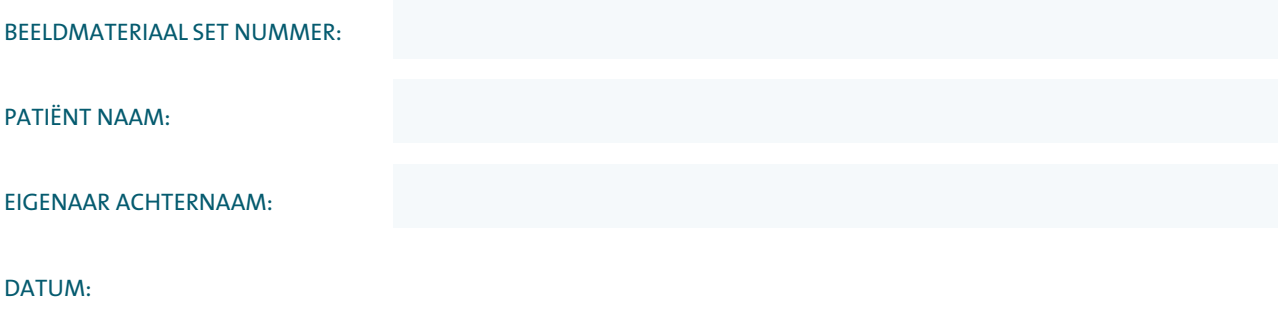

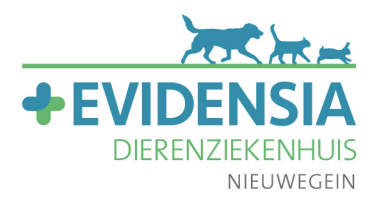

#### Film 1:

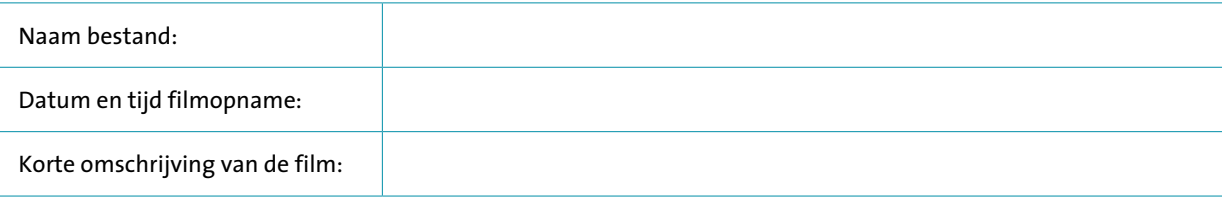

#### Film 2:

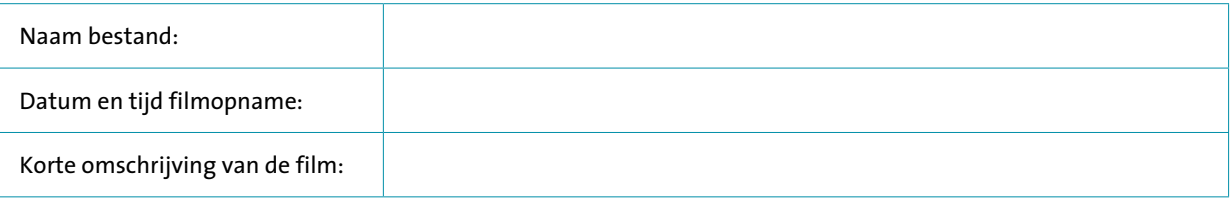

### Film 3:

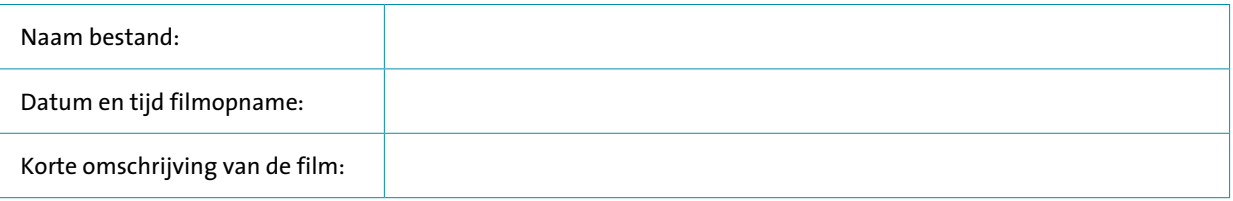

#### Film 4:

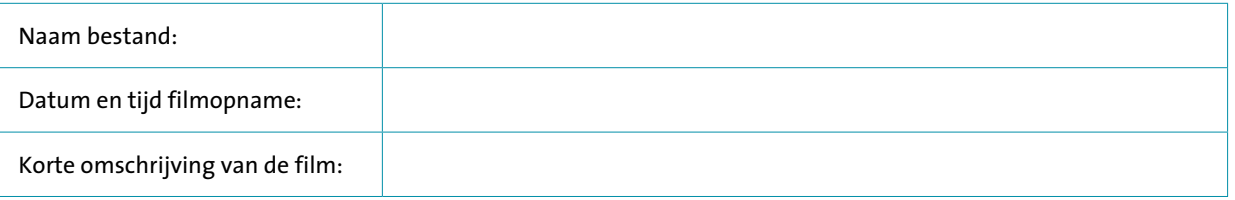

#### Film 5:

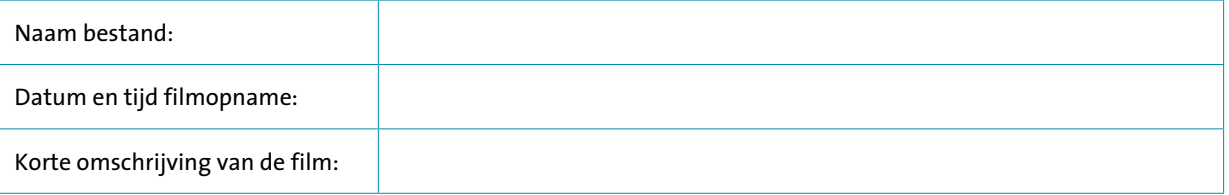

#### Foto 1:

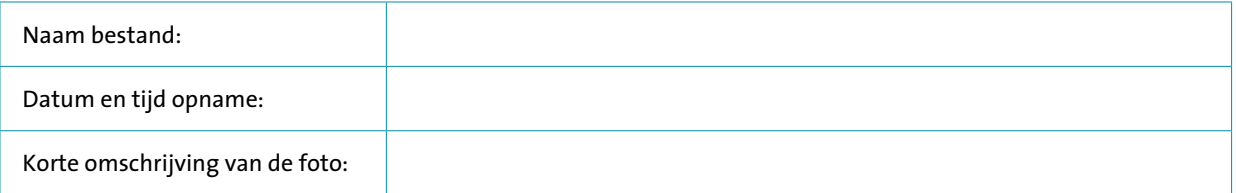

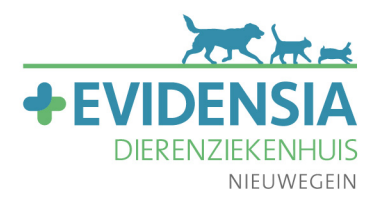

#### Foto 2:

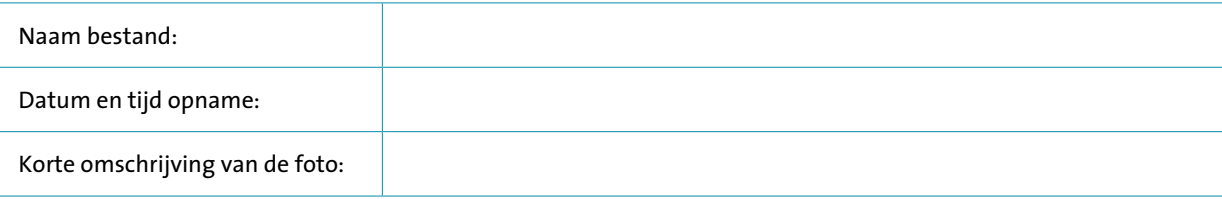

#### Foto 3:

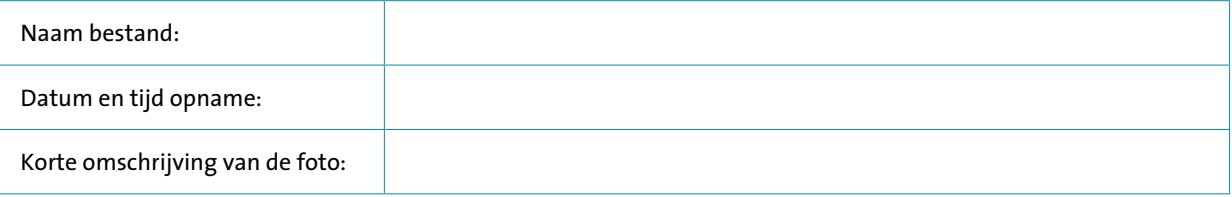

#### Foto 4:

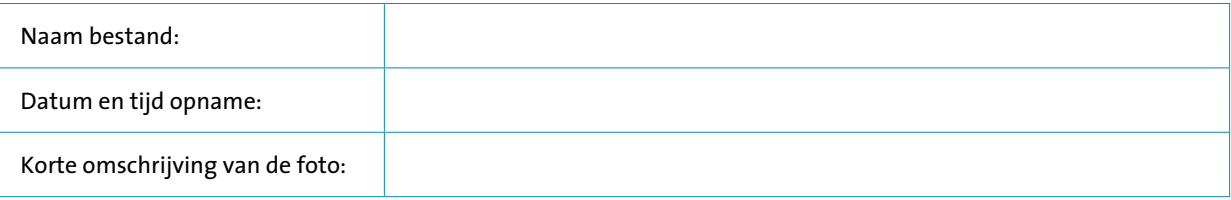

#### Foto 5:

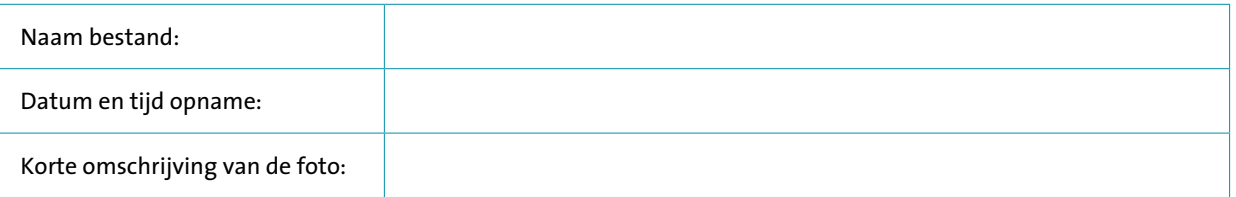

Aanvullende opmerkingen/vragen:

Notities specialist (vul hier a.u.b. niks in):

LET OP! Vergeet niet dit formulier eerst te bewaren, voordat u het verstuurt. Niet bewaren en wel versturen kan in sommige gevallen leiden tot een leeg formulier. Verstuur het formulier naar gedragsgeneeskunde@edz-nieuwegein.nl.

#### © Valerie Jonckheer-Sheehy 2020

Nijverheidsweg 1B | 3433 NP Nieuwegein | T 030 - 202 70 70 | evidensiadierenziekenhuis.nl